#### Flags.

- 00-10 User Flags 11 Auto Execute 12 Print Double-wide 13 Print Lowercase 15-16 Print Mode 19-20 General Use 21 Printer Enable 22 Numeric Input 23 Alpha Input 24 Ignore Range Errors 25 Ignore Next Error 26 Beeper Enable 27 CUSTOM Menu 28 Radix Mark Period 29 Digit Separators 30 Stack Lift Disable 34-35 AGRAPH Control 36-39 Number of Digits 40-41 Display Format 42 Grads Mode 43 Radians Mode 44 Continuous On 45 Solving 46 Integrating 47 Variable Menu 81-99 User Flags Flags 36-80 cannot be altered with SF, CF, FS?C, or FC?C.
- 48 Alpha Mode 49 Low Battery Power 50 Message 51 Two-Line Message 52 Program-Entry Mode 53 INPUT 55 Printer Existence 56 Linear Model 57 Logarithmic Model 58 Exponential Model 59 Power Model 60 AllΣ Mode 61 Log Model Invalid 62 Exp Model Invalid 63 Pwr Model Invalid 65 Matrix Editor In Use 66 Grow Mode 68-71 Base Mode 72 Local-Label Mode 73 Polar Mode 74 Real-Result Only 75 MENU 76 Edge Wrap 77 End Wrap

# **HP-42S Quick Reference Guide**

#### **Contents**

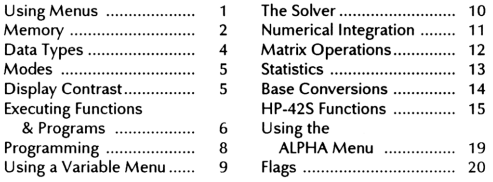

#### **Using Menus**

Usir

Mer

Disp

Exec

Usii

 $\mathbf{8}$ 

A menu redefines the top row of keys by displaying a menu label above each key. If the current menu has more than six labels,  $\Psi$  is displayed indicating that the v and A keys can be used to display the additional rows of the menu.

#### **Application Menus**

BASE MATRIX SOLVER STAT [f(x)] When you select an application menu, all other menus are automatically exited. Within an application, you can select and use any function menu (below).

#### **Function Menus**

CATALOG CLEAR CONVERT CUSTOM **DISP FLAGS MODES PGM.FCN** PRINT PROB TOP.FCN

Function menus (except for CUSTOM) automatically exit as soon as you press a menu key. To prevent automatic exiting, select the menu twice.

## The HP-42S Quick Reference Guide

by

**TWENTYEIGHTH STREET PUBLISHING** 912 NW 28th Street, Corvallis, Oregon 97330-4428 © Copyright 1988 Dex Smith. All rights reserved.

**HP Part No. 92222E** 

Printed in U.S.A. October 1988

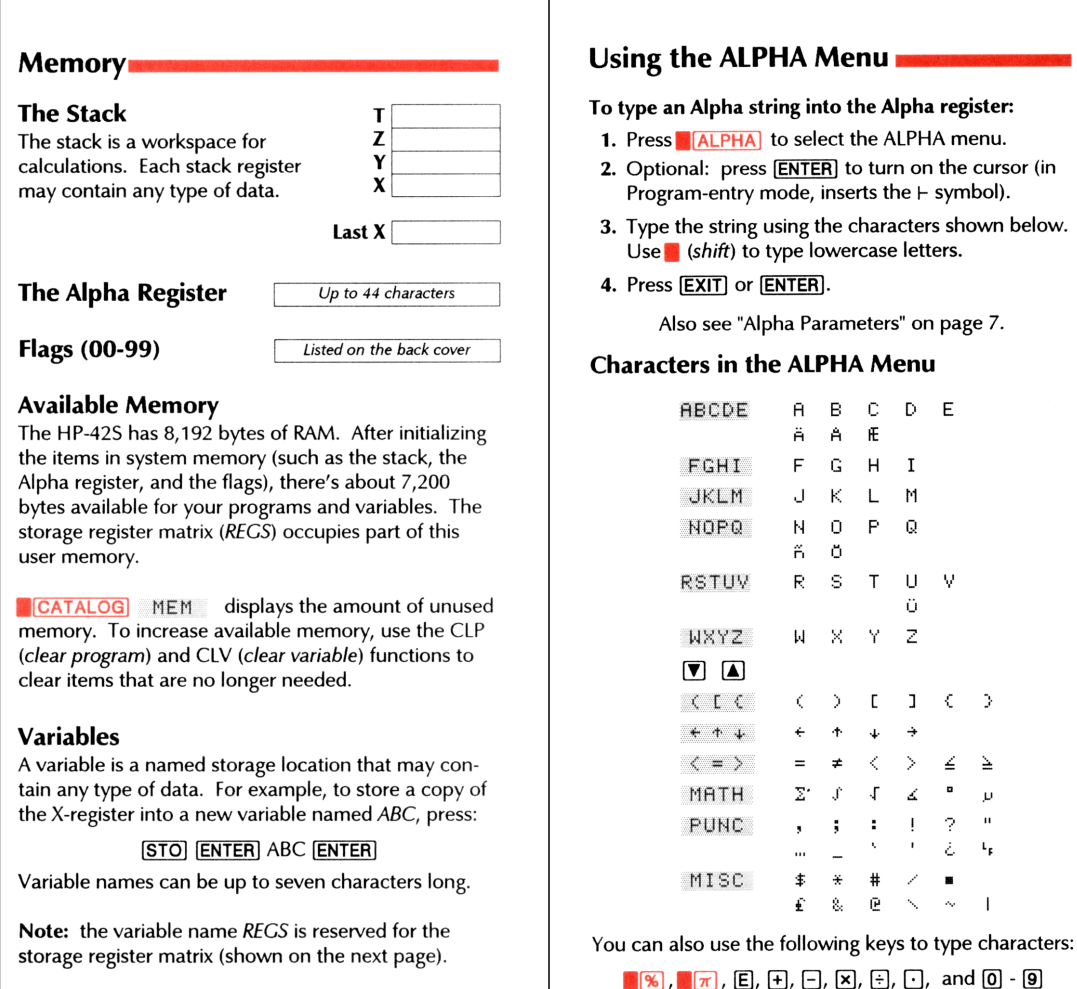

Page 19

Page 2

#### **The Solver**

programs. There are three parts to a Solver program: all the other variables. Expressions are written as aoi unknown variable in an expression, given values for The Solver is a root finder that allows you to solve for

- · The program must begin with a global label.
- variables are declared with MVAR instructions. · Immediately following the global label, menu
- expression of one or many variables). meeded and calculate  $f(x)$  (where  $f(x) = 0$  for your the expression. Recall the variables as they are . Finally, the body of the program should evaluate

using the Solver: After entering the program, these are the steps for

- **Press SOLVER** ٠ı.
- each of the known variables. Optional: store Use the variable menu to store a value into  $\cdot$ c Select a Solver program from the menu. ۰z
- Solve for the unknown variable by pressing the ٠ŧ to direct the Solver to a solution. one or two guesses into the unknown variable
- corresponding menu key.

rewrite the expression as  $A + B - C = 0$ . The Solver A Simple Example: For the expression  $A + B = C$ ,

program looks like this:

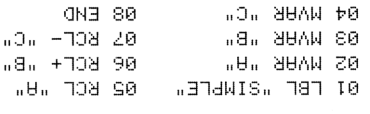

Hint: create the variables before entering the program.

0 ENTER COMPLEX STO + REGS

RCL REGS COMPLEX  $[xzy]$  STO REGS

Page 10

Page 3

**SINH** Hyperbolic sine. **SIZE** Size of REGS. **SLOPE** Slope. **SOLVE** Solve for variable. **SQRT** Square root. **SST** Single step. **STO** Store. STO+ Store add. STO- Store subtract. **STO**× Store multiply. **STO**÷ Store divide. **STOEL** Store element. **STOIJ** Store IJ pointers.<br>**STOP** Stop program. STR? String test. **SUM**  $\Sigma x$  and  $\Sigma y$ . TAN Tangent. TANH Hyperbolic tangent. TONE Tone (0-9).<br>TRACE Trace printing. TRANS Transpose. **UVEC** Unit vector. **VARMENU** Variable menu. VIEW View. **WMEAN** Weighted mean. WRAP Wrap mode.  $X < \gt x$  exchange.  $X < > Y$  x exchange y. **Test functions:**  $X < 0?$  $X < Y$ ?  $X \le 0?$ X≤Y?  $X = Y$ ?  $X = 0?$  $X \neq 0$ ?  $X \neq Y$ ? X≥0?  $X \geqslant Y?$ 

 $X > 0?$ 

Page 18

Page 11

 $X > Y$ ?

Z-register and the uncertainty of computation is adt of bamation for the integral is returned to the

(ULIM), and the accuracy factor (ACC).

each of the variables that should remain Use the variable menu to store a value into

select an integrand program from the menu.

Store the lower limit (LLIM), the upper limit

Select the variable of integration by pressing the

to calculate the integral. The

returned to the Y-register.

corresponding menu key.

steps for using the Integration application:

After entering the integrand program, here are the

program must use a global label, declare the menu

Solver program (see the previous page). That is, the

calculate an approximation of a definite integral. The The Numeric Integration application allows you to

the top-row functions) without exiting from the Solver.

The TOP.FCN menu is used to execute LOG (one of

integrand, f(x), is written as a program similar to a

്യ ഭടാപ്പ

constant.

 $\left| \frac{1}{\sqrt{1-(x)}} \right|$  ssend

variables, and evaluate f(x).

Mumeric Integration <del>waa</del>

 $\overline{H}$ 

 $\mathbf{B}$ 

Store C: **M** TOP.FCN LOG C

Select the program: <mark>@ SOLVER</mark> S I MPL

 $\cdot$ (8)30l =  $\cdot$  bns  $\Omega$  = 8 nodw  $\lambda$  bnit  $\lambda$  alquexa any variable, given a value for each of the others. For

After entering the program, you can use it to solve for

 $:$  Fyrot eviols

Store  $B$ : 12

٠q

٠g

٠ŧ,

٠g

۰ζ

**SDEV** Standard deviation. SEED Seed (for RAN).

SF Set flag.

SIGN Sign.

SIN Sine.

**XEQ** Execute.<br>**XOR** Exclusive OR. XTOA X to Alpha.  $X+2$  Square,  $x^2$ YINT Y-intercept. Y+X Power, y<sup>x</sup>. 1/X Reciprocal. 10\*X Common exponential.  $10<sup>x</sup>$ . Add. - Subtract. × Multiply.  $\div$  Divide. +/- Change sign.  $\Sigma$ + Summation plus.  $\Sigma$ - Summation minus. ΣREG Set location of first summation register. **EREG?** Recall location of first summation register.<br>**+DEC** To decimal. →DEG To degrees. +HMS To hoursminutes-seconds. >HR To decimal hours.  $\rightarrow$  OCT To octal.  $\rightarrow$ POL To polar.  $\rightarrow$ RAD To radians.<br>  $\rightarrow$ REC To rectangular.  $\leftarrow$  Index pointers left. <sup>1</sup> Index pointers up. + Index pointers down. → Index pointers right. % Percent. %CH Percent change. Note: If you execute an HP-41 function, it is automatically converted into the corresponding HP-42S function.

indirect addressing (see page 7). **R20** R<sub>21</sub> Before storing a complex number **R22** into a storage register, the entire R<sub>23</sub> REGS matrix must be complex.  $R<sub>24</sub>$ 

To convert REGS back to a real matrix, press:

registers; numbered 00 through 24. Use the SIZE function (in the MODES menu) to change the number of storage registers.

To access registers numbered

greater than 99, you must use

To make REGS complex, press:

Initially, there are 25 storage

a storage register into X.

X-register into register nn. RCL nn recalls the contents of

STO nn stores a copy of the

element in the matrix REGS.

Each storage register is an

**Storage Registers (REGS)** 

RCL ABC

**R00** 

**R01** 

**R02** 

**R03** 

**R04** 

**R05** 

**R06** 

Ro7

**R08** 

**R09** 

R<sub>10</sub>

**R15** 

R<sub>16</sub>  $\boldsymbol{n}$ 

**R17** 

R<sub>18</sub>

R<sub>19</sub>

 $\Sigma x$ **R11** 

 $\overline{\sum x^2}$ **R12** 

 $\overline{\Sigma} y$ **R13** 

 $\overline{\Sigma y^2}$ **R14** 

 $\overline{\Sigma xy}$ 

 $\sum$  ln  $x$ 

 $\overline{\Sigma \ln y}$ 

 $\sum$  (ln x)<sup>2</sup>

 $\Sigma$  (ln y)<sup>2</sup>

 $\overline{\sum x \ln y}$ 

 $\sum y \ln x$ 

 $\sum \ln x \ln y$ 

When you execute a function that accesses a variable, the calculator automatically displays a menu of existing variable names for you to choose from. For example, to recall the contents of ABC, press:

## $\blacksquare$  <code>suoi</code>i $\mathsf{argmin}_\mathbf{Q}$

ssaud uay; pue m [ENTER] n (for m rows and n columns) To create a new m x n matrix, enter the dimensions:

MATRIX → NEW Mor a matrix in the X-register,

the DIM function redimensions it. a matrix in a variable. If the matrix already exists, or **HATRIX V** 0 1 M **ENTER** name **ENTER** for

To edit the matrix in the X-register:

TIQE **XIATAM** 

To edit a named matrix:

**SMEN MTIQE VIRTAM** 

of the current element: I and J, respectively. two pointers are used to indicate the row and column INDEX function.) Whenever there's an indexed matrix, (To index a named matrix without editing it, use the When a matrix is being edited it is said to be indexed.

and you move to the right one position: positioned to the last (lower-right) element in a matrix Wrap and Grow Modes. If the index pointers are

- The pointers wrap around to the first element of
- the matrix (Wrap mode).
- the pointers move to the new row (Grow mode). . Or, the matrix grows by one complete row and
- enter or exit the Matrix Editor. (The WRAP and GROW Wrap mode is automatically selected whenever you

Matrix Arithmetic. Most arithmetic and other operafunctions are in the second row of the Editor menu.)

with a complex number, the result is a complex matrix. Anyime a matrix is used in a mathematical operation tions work for matrices just as for individual numbers.

Page 12

Page 17

KEYX On key, execute. LASTX Last x. LBL Label. **LCLBL** Local label mode. **LINF** Linear fit model. LINΣ Linear mode (six summation registers). **LIST** List program lines. LN Natural logarithm. LN1+X Natural logarithm for values close to zero. LOG Common logarithm. LOGF Logarithmic fit. MAN Manual printing. MAT? Matrix test. MEAN Mean (average). MENU Programmable MENU. MOD Modulo. **MVAR** Menu variable. N! Factorial. **NEWMAT** New matrix. **NORM** Normal printing. **NOT** Logical NOT. **OCTM** Octal mode. OFF Off. OLD Old element value. ON Continuous on. OR Logical OR. **PERM** Permutations. **PGMINT** Program to integrate. **PGMSLV** Program to solve.  $PI$  pi. PIXEL Pixel on. POLAR Polar mode.

**KEYASN** Key-assignments

mode. KEYG On key, go to.

POSA Position in Alpha. PRA Print Alpha. **PRLCD** Print LCD. **PROFF** Printing off. **PROMPT** Prompt. **PRON** Printing on. PRP Print program. **PRSTK** Print stack. **PRUSR** Print user (variables and labels). PRV Print variable. **PRX** Print X-register. PRΣ Print summation registers.<br>PSE Pause. **PUTM** Put matrix. **PWRF** Power fit. **OUIET** Quiet mode. RAD Radians mode. RAN Random number. **RCL** Recall. RCL+ Recall add. RCL- Recall subtract. **RCL×** Recall multiply. RCL÷ Recall divide. **RCLEL** Recall element. **RCLIJ** Recall IJ pointers. RDX, Radix comma. RDX. Radix period. **REALRES** Real-results only.<br>REAL? Real test. RECT Rectangular mode. **RND** Round. **RNRM** Row norm. **ROTXY** Rotate y by x bits. RSUM Row sum. **RTN** Return.  $R <$  >  $R$  Row swap row. R<sup>+</sup> Roll up.  $R+$  Roll down. **SCI** Scientific notation.

example, this program to the top of the loop). For is executed (usually a branch line following the instruction count is not complete, the

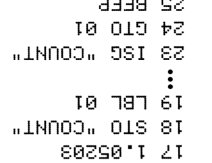

Data Types ■

**Real Numbers** 

**Complex Numbers** 

Or, a magnitude and angle:

real number.

Real numbers are the simplest type of data. For

A complex number consists of two real numbers

combined to represent a real and imaginary part:

5.19 4-52.51 (Polar coordinate mode)

angles are not larger than 180 degrees.

Complex numbers are entered left-to-right:

separates it into its two real components.

**Alpha Strings** 

**Matrices** 

Page 4

 $6 - 9$ 

number can be stored.

complete number. (See page 12.)

3.16 -i4.12 (Rectangular coordinate mode)

In Polar mode, complex numbers are automatically

left-hand-part [ENTER] right-hand-part COMPLEX]

numbers (or matrices) in the X- and Y-registers into a

complex number (or matrix). If the X-register contains

a complex number (or matrix), the COMPLEX function

That is, the COMPLEX function converts two real

The Alpha register can hold up to 44 characters.

six characters, and can be stored any place a real

Alpha strings outside the Alpha register are limited to

A matrix can be any size, limited only by the amount

of available memory. Each element in a matrix holds a

normalized so that magnitudes are positive and

example, any number you key into the calculator is a

and DSE follow a variation of the do-if-true rule: if the extractional state when the state of the state of the state,<br>DSI dto 8 . (1 at 1 lusteb) est the menter is the state of the state,

number in the form cccccc.f∭ti; where cccccc is the

p) threes (executing the loop Segment counts from 1 to 52

You can select and use any function menu without

variable of integration.)

variable. For Integration, this is how you select the (For the Solver, this is how you select the unknown

exiting from the variable menu.

register and continues execution.

This action places the variable name in the Alpha

Press the menu key without keying in a number first.

Select a variable:

view the contents of a variable without recalling it:

Key in the value and then press the menu key.

 $\blacksquare$ une $\blacksquare$ a Variable Menu

adeed nent bns (eemit 81

Store a value into a variable:

Press & (shift) and then hold the menu key down.

Press RCL and then the menu key.

Recall the contents of a variable:

variable. While the menu is displayed, you can:

within a program. Each label in the menu represents a

Integration applications, or by the VARMENU function

A variable menu may be displayed by the Solver or

## Programming -

## Program-Entry

Bonda noves to a new program space. 

More La mnn moves to line number nanny.

⊕ deletes the current program line.

seril maves to the next program line.\*

\*.anil msngonq auoivenq ent program line.\*

(\* Use ▼ or ▲ if no menu is displayed.)

### **s**pqe

program or a routine within a program.  $\kappa$  program label is simply a marker used to identify a

memory (and therefore should be unique). Global Global labels can be accessed from anywhere in

tion marks (such as LEL "SAMPLE"). Iabels are distinguished from local labels with quota-

program (and should be unique within the current pro-Local labels can be accessed only within the current

- gram). There are two types of local labels:
- · Numeric (LBL 88 LBL 99)
- (a nan s nan pusin nan u nan) sydy .

## The Do-If-True Rule

the line following the conditional is skipped. the conditional is executed. If the condition is "false," If the condition is "true "the line immediaty following executed when a conditional function is encountered. The do-if-true rule determines how program lines are

## **Suidoo1**

accesses a variable or register containing a control

Page 8

Page 5

The ISG and DSE functions control looping. Each

Page 16

Page 13

programmable MENU. CLP Clear program. **CLRG** Clear registers. CLST Clear stack. CLV Clear variable. CLX Clear X-register.  $CLZ$  Clear summation registers. **COMB** Combinations. **COMPLEX** Complex. **CORR** Correlation. COS Cosine. **COSH** Hyperbolic cosine. **CPXRES** Complex-result enable. CPX? Complex test. **CROSS** Cross product. **CUSTOM** CUSTOM menu. **DECM** Decimal mode. DEG Degrees mode. DEL Delete program lines. **DELAY** Printer delay time. **DELR** Delete matrix row. **DET** Determinant. **DIM** Dimension matrix. **DIM?** Dimensions of matrix in X-register. **DOT** Dot product. **DSE** Decrement, skip if less than or equal to zero. **EDIT** Edit matrix in Xregister. **EDITN** Edit named matrix. **END** End of a program. ENG Engineering display format. **ENTER** Enter.

**CLMENU** Clear the

**EXITALL** Exit all menus. **EXPF** Exponential fit model. E<sup>+</sup>X  $e^x$ . E<sup>+</sup>X-1  $e^{x}$ -1. FC? Flag clear test. FC?C Flag clear test, clear. **FCSTX** Forecast x-value. FCSTY Forecast y-value. FIX Fixed-decimal display format. FNRM Frobenius norm. FP Fractional part. FS? Flag set test. FS?C Flag set test, clear. GAMMA Gamma. **GETKEY** Cet key code. **GETM** Get matrix. **GRAD** Grads mode. **GROW** Grow mode. GTO Go to. **HEXM** Hexadecimal mode. HMS+ Hours-minutessecond add. **HMS-** Hours-minutesseconds subtract. I+ I increment (next row). I- I decrement (prev row). **INDEX** Index matrix. **INPUT** Input. **INSR** Insert row. **INTEG** Integrate. **INVRT** Invert matrix. IP Integer part. **ISG** Increment, skip if greater.  $J^+$  *J* increment (next column). J- J decrement (previous column).

CLEAR CLE

**Extand and also made** 

.g

٠g

`t

.ε

Next, clear the summation registers:

clents (which allows only linear curve fitting). or **BTAT** E E E E E E Sports for the quist six coeffi-

 $\text{R}$  (TAT)  $\text{N}$  HE  $\text{S}$  to use all 13 coefficients.

First, set the appropriate summation mode:

EREG does not move the data in the registers.

change the location of the first summation register. summation register is R11. Use the SREG function to storage registers (see page 3). Initially, the first

Isitral data is accumulated into 6 or 13 sequential

Use the Matrix Editor keys to view the results.

Press MRT X to calculate the solution matrix.

Press MHTB; fill the matrix; press [EXIT].

Press MATA ; fill the matrix; press [EXIT].

numbers, make MATA and/or MATB complex

Optional: If your equations involve complex

tor automatically creates or redimensions the

Key in the number of unknowns. The calcula-

XTAM bns , ATAM , ATAM esldsinsv xintem

To solve a system of simultanous linear equations

0 ENTER COMPLEX STO + Dame

Therefore, you can make any matrix complex by

(ageq sidt to qot adt ta mode as).

. OMI2 <mark>XIATAM</mark> seor<sup>q</sup>

O ENTER COMPLEX +

:ti of  $0$ i + 0 gnibbs

represented by the matrix equation  $AX = B$ :

## Modes **=**

## s and Coordinates (ILLIANER)

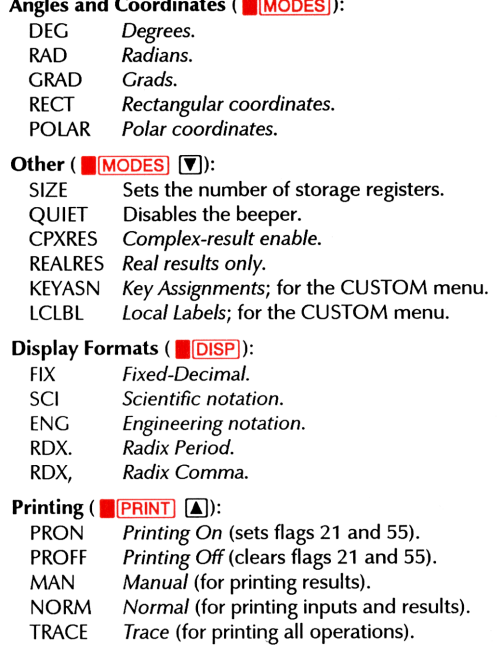

Additional modes are described under "Matrix Opera-

To darken the display: Press [+] while holding [EXIT].

To lighten the display: Press [-] while holding [EXIT].

tions" and "Statistics."

Display Contrast

#### Then, accumulate the data:

- For each x-y data pair: y-value ENTER) x-value [2+]
- the matrix in the X-register and then press [3+]. (x-walues in column 1; y-values in column 2): Place or For x-y data pairs stored in a two-column matrix or For each single-point data value: x-value [ $\Sigma$ +]

#### To undo mistakes:

 $\boxed{-2}$  sserq Put the incorrect data in the stack (try  $\blacksquare$  LAST<sub>x</sub>).

Continue accumulating data.

## To select a curve model for forecasting:

Press & STAT CFIT MODL

and then one of the following:

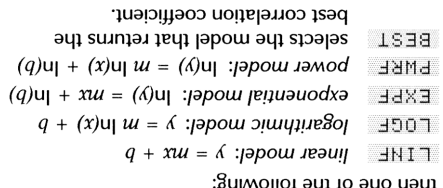

## **Base Conversions**

you exit from the BASE menu. BINM. Decimal mode is automatically selected when or by manually executing HEXM, DECM, OCTM, or  $\mu$ ou can change the base mode using the BASE menu base mode (Hexadecimal, Decimal, Octal, or Binary). Real numbers are displayed according to the current

- Press and hold **\* EHOW** to display:
- · A hexadecimal, decimal, or octal number in
- tull-precision decimal form.

• Or, all 36 bits of a binary number.

**H** age is

Page 15

ACOS Arc cosine. **ACOSH** Arc hyperbolic cosine. ADV Advance paper. AIP Alpha integer part. ALENG Alpha length. ALL All display format.  $ALL\Sigma$  All $\Sigma$  mode (13 summation registers).  $AND$  Logical AND. AOFF Alpha off. AON Alpha on. **ARCL** Alpha recall. **AROT** Alpha rotate. **ASHF** Alpha shift. **ASIN** Arc sine. **ASINH** Arc hyperbolic sine. menu key. **ASTO** Alpha store.

**ATAN** Arc tangent. **ATANH** Arc hyperbolic tangent. **ATOX** Alpha to X.<br>**AVIEW** Alpha view. **BASE**+ Base add. BASE- Base subtract. **BASE**× Base multiply. **BASE**÷ Base divide. **BASE+/-** Base change<br>sign (2's complement). **BEEP** Beep.<br>**BEST** Best fit model. **BINM** Binary mode. **BIT?** Bit test  $(x<sup>th</sup> bit of y)$ . **BST** Back step. CF Clear flag. CLA Clear Alpha register. **CLALL** Clear all memory. CLD Clear display. **CLKEYS** Clear CUSTOM menu keys. **CLLCD** Clear LCD.

# **HP-42S Functions**

**ABS** Absolute value. **ASSIGN** Assign CUSTOM

**AGRAPH** Alpha graphics.

# Nondecimal numbers longer than 36 bits are displayed as<Too Big>.

 $BASE+/-$ 

**BASE**÷

**BASEX** 

**BASE-**

**RASF+** 

 $(+/-)$ 

田

⊠

日

 $\boxplus$ 

When the BASE menu is displayed, the following keys

are temporarily redefined with these integer functions:

Bits are numbered from right to left beginning with 0.

numbers are represented in 2's complement form.

Bit 35 (the most significant bit) is the sign bit. Negative

36-bit 2's complement.

36-bit integer multiply.

36-bit integer subtract.

36-bit integer divide.

36-bit integer add.

CUSTOM menu key take the place of name.

Smart Program Catalog. The XEQ function automati-

cally displays the program catalog. Specify name by pressing the corresponding menu key.

Single Stepping. To execute the next single program instruction (at the current program line), press **SESSET** 

(or  $\blacktriangledown$  if no menu is displayed).

The Run/Stop Key. Pressing R/S runs the current

The Function Catalog. To display a menu containing

Numeric Parameters. Functions that accept numeric

with  $ST0$   $_{--}$  and accepts a two-digit register number.

tunction takes only Alpha parameters (variable

Notice that 1HD is not needed because the CLV

**A IS OO ATO <mark>(HVETO)</mark>** 

ing. For example, to clear the variable whose name is

You can also use stack registers with indirect address-

**BOOTECH AIEM 4** IND JJ the contents of the variable or register named in R12:

menu as for stack parameters. For example, to display contains the parameter. To do this, use the same parameter, you can specify the variable or register that Indirect Addressing. Rather than providing an actual  $Z$  19  $\Box$   $D$ 

example, to recall a copy of the Z-register:

key and then a menu key for the stack register. For

storage register as a parameter also accepts a stack Stack Parameters. Any function that accepts a

menu to type it. For example, to create a variable: quick entry. If the item does not exist, use the ALPHA

already exists, so the calculator displays a menu for

function executes. You can also provide fewer digits

Often, the parameter you want is an object that

meric parameters also accept Alpha parameters. Alpha Parameters. Many functions that accept nu-

digits. It you provide a digit for each cursor, the

To key in a numeric parameter, simply key in the

and complete the entry with LENTER.

register. To specify a stack register, press the decimal

**STO ENTER SONIA ENTER** 

csemen.

in the Y-register:

parameters prompt you with a cursor for each digit

expected. For example, the STO function prompts

all HP-42S functions, press **CATALOG** FCN.

**Specifying Function Parameters** 

Page 6

 $/$ ə $8e$ 

program (beginning at the current line) or stops a

program after the current instruction is complete.

assignments. Pressing a menu key in the CUSTOM menu is equivalent to using the XEQ function as described above where the characters assigned to the

current program are executed with [XEQ] nn.) **Short Cuts** The CUSTOM menu. CUSTOM has room for 18

where name is a function name or program label. If

manent end (.END.) has precedence.

name is not unique, the global label closest to the per-

If name is a local Alpha label, the calculator searches

only the current program. (Local numeric labels in the

Any function or program can be executed with: [XEQ] [ENTER] name [ENTER]